## **VADILAL CHEMICALS LIMITED**

## **E-VOTING INSTRUCTIONS**

- The Company pleased to offer Evoting facility to all its members to enable them to cast their vote electronically in terms of Section 108 of the Companies Act, 2013 read with Rule 20 of the Companies (Management and Administration) Rules, 2014 and Clause 35B of the Listing Agreement (including any statutory modification or re-enactment thereof for the time being in force). Accordingly, a member may exercise his vote through e-voting services provided by Central Depository Services (India) Limited (CDSL) and the company may pass any resolution by electronic voting system in accordance with the above provisions.
- The process and manner of e-voting is being sent to all the members whose e-mail Ids are registered with the Company/Depository Participant /Share Transfer Agent for communication purpose through electronic mode.
- The Members who has cast their votes by remote e-voting may also attend the Meeting but shall not be entitled to cast their votes again.
- The Board of Directors of the company has appointed Mr. Manoj R. Hurkat of M/s. Manoj Hurkat & Associates, Practicing Company Secretary, Ahmedabad as Scrutinizer to scrutinize the poll and emote e-voting process in a fair and transparent manner and he has communicated his willingness to be appointed and will be available for same purpose.
- Voting rights shall be reckoned on the paid up value of shares registered in the name of the member/ beneficial owner (in case of electronic shareholding) as on the cut off date i.e.  $19<sup>th</sup>$ November, 2015.
- Any person who becomes a member of the Company after dispatch of the Notice of the meeting and holding shares as on the cut off date i.e. 19<sup>th</sup> November, 2015 may obtain the User ID and Password in the manner as mentioned below:
- If e-mail Id address or mobile number of the member is registered against folio No./ DP ID/ Client ID, then on the home page of [http://www.evotingindia.com,](http://www.evotingindia.com/) the member may click "Forgot password" and enter folio No. or DP ID or Client ID and PAN to generate password.
- Member may call CDSL toll free number 18002005533.
- Member may send an e-mail request to [helpdesk.evoting@cdslindia.com](mailto:helpdesk.evoting@cdslindia.com)
- If the member is already registered with CDSL e-voting platform then he can use his existing user ID and password for casting the vote through remote e-voting.

## The Instructions for shareholders voting electronically are as under:

- The Voting Period begins on Monday,  $23<sup>rd</sup>$  November, 2015 at 9.00 a.m. and ended on Wednesday, 25<sup>th</sup> November, 2015 at 5.00 p.m. During the Period shareholders of the company holding shares either in physical form or in Dematerialised form as on the cut off date (record date) of Thursday, 19<sup>th</sup> November, 2015 may cast their votes electronically. The e-voting module shall be disabled by CDSL for voting thereafter.
- The Scrutinizer after Scrutinizing the votes cast at the meeting (poll) and through remote evoting, will not later than three days of conclusion of the Meeting, make a consolidated scrutinizer's report and submit the same to the chairman. The results declared along with the consolidated scrutinizer's report shall be placed on the website of the Company [www.vadilalgases.co.in](http://www.vadilalgases.co.in/) and on the website of CDSL viz. [http://www.evotingindia.com.](http://www.evotingindia.com/) The results shall simulteneously be communicated to the stock exchange.
- The process and manner of e-voting is being sent to all the members whose e-mail Ids are registered with the Company/Depository Participant /Share Transfer Agent for communication purpose through electronic mode.
- The shareholders should log on to the e-voting website .
- Pursuant to provision of Section 108 of the Companies Act, 2013 read with Rule 20 of the Companies (Management and Administration) Rules, 2014, the Company is pleased to offer evoting facility to the members to cast their votes electronically on all resolution set forth in the notice convening 24<sup>th</sup> Annual General Meeting. The Company has engaged the services of Central Depository Services (India) Limited (CDSL) to provide the e-voting facility :
- The shareholders should log on to the e-voting website [www.evotingindia.com.](http://www.evotingindia.com/)
- Click on Shareholders.
- Now Enter your User ID
- a. For CDSL: 16 digits beneficiary ID,
- b. For NSDL: 8 Character DP ID followed by 8 Digits Client ID,
- c. Members holding shares in Physical Form should enter Folio Number registered with the Company.
	- Next enter the Image Verification as displayed and Click on Login.
	- If you are holding shares in demat form and had logged on to [www.evotingindia.com](http://www.evotingindia.com/) and voted on an earlier voting of any company, then your existing password is to be used.
	- If you are a first time user follow the steps given below:

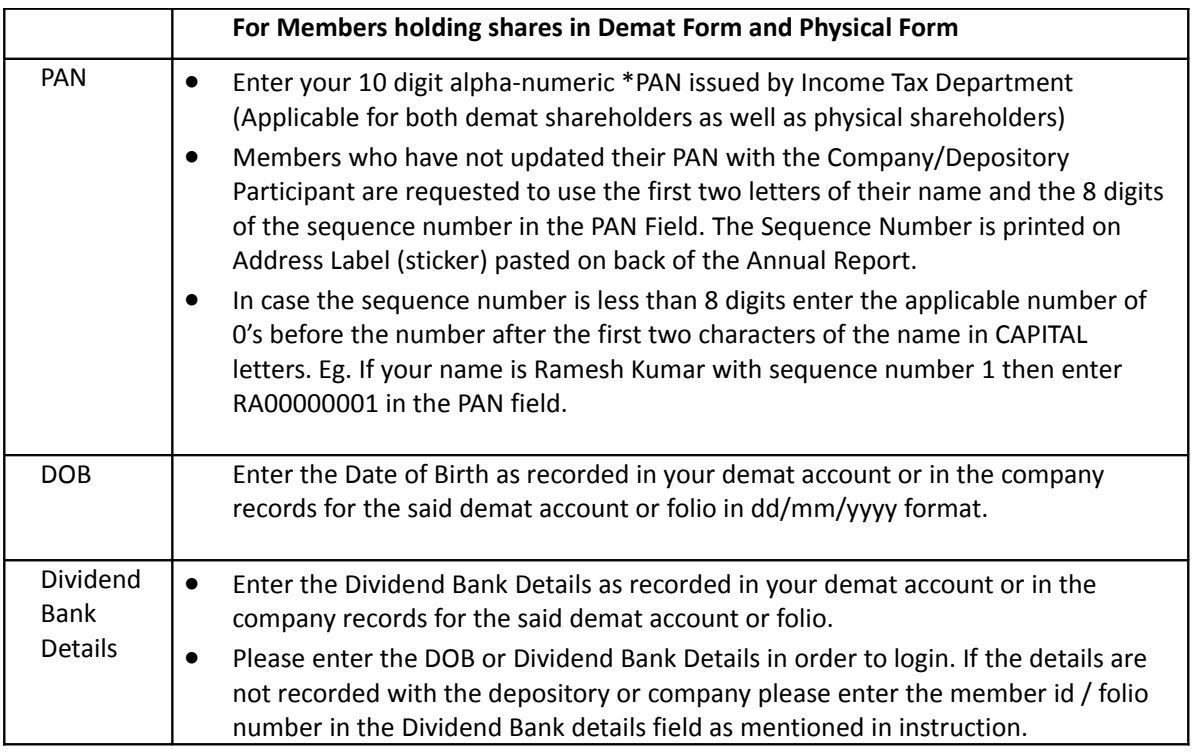

- After entering these details appropriately, click on "SUBMIT" tab.
- Members holding shares in physical form will then directly reach the Company selection screen. However, members holding shares in demat form will now reach 'Password Creation' menu wherein they are required to mandatorily enter their login password in the new password field. Kindly note that this password is to be also used by the demat holders for voting for resolutions of any other company on which they are eligible to vote, provided that company opts for e-voting through CDSL platform. It is strongly recommended not to share your password with any other person and take utmost care to keep your password confidential.
- For Members holding shares in physical form, the details can be used only for e-voting on the resolutions contained in this Notice.
- Click on the EVSN for the relevant <Company Name> on which you choose to vote.
- On the voting page, you will see "RESOLUTION DESCRIPTION" and against the same the option "YES/NO" for voting. Select the option YES or NO as desired. The option YES implies that you assent to the Resolution and option NO implies that you dissent to the Resolution.
- Click on the "RESOLUTIONS FILE LINK" if you wish to view the entire Resolution details.
- After selecting the resolution you have decided to vote on, click on "SUBMIT". A confirmation box will be displayed. If you wish to confirm your vote, click on "OK", else to change your vote, click on "CANCEL" and accordingly modify your vote.
- Once you "CONFIRM" your vote on the resolution, you will not be allowed to modify your vote.
- You can also take out print of the voting done by you by clicking on "Click here to print" option on the Voting page.
- If Demat account holder has forgotten the same password then Enter the User ID and the image verification code and click on Forgot Password & enter the details as prompted by the system.
- Note for Non Individual Shareholders and Custodians
- Non-Individual shareholders (i.e. other than Individuals, HUF, NRI etc.) and Custodian are required to log on to [www.evotingindia.com](http://www.evotingindia.com/) and register themselves as Corporates.
- A scanned copy of the Registration Form bearing the stamp and sign of the entity should be emailed to [helpdesk.evoting@cdslindia.com.](mailto:helpdesk.evoting@cdslindia.com)
- After receiving the login details a compliance user should be created using the admin login and password. The Compliance user would be able to link the account(s) for which they wish to vote on.
- The list of accounts should be mailed to helpdesk.evoting@cdslindia.com and on approval of the accounts they would be able to cast their vote.
- A scanned copy of the Board Resolution and Power of Attorney (POA) which they have issued in favour of the Custodian, if any, should be uploaded in PDF format in the system for the scrutinizer to verify the same.
- In case you have any queries or issues regarding e-voting, you may refer the Frequently Asked Questions ("FAQs") and e-voting manual available at [www.evotingindia.com,](http://www.evotingindia.com/) under help section or write an email to [helpdesk.evoting@cdslindia.com.](mailto:helpdesk.evoting@cdslindia.com)